# UBS

# Fast delivery

E-documents for business clients in e-banking

**With the "e-documents" service, you can receive your banking documents, such as account statements or credit and debit notes, electronically via e-banking.** 

# **Benefits**

- E-documents can be accessed with e-banking at any time and from anywhere in the world
- E-documents are delivered faster than by mail
- You save on postage and help protect the environment
- You can determine the required document volume yourself
- E-documents bear an electronic signature and thus meet statutory electronic archiving requirements.
- E-documents are available via e-banking for two years

# **Contract documents for e-documents**

If you wish to use the "e-documents" service, please contact the e-banking support team at 0848 848 064. The necessary contractual documents will be sent to you.

# **Access authorization for e-documents**

There are two different access authorization options for e-documents:

- Persons with unlimited access can activate the "edocuments" service via e-banking and specify which documents will be sent in electronic form and which will continue to be delivered in paper form. In addition, they are also given access in e-banking to all documents of the activated banking relationship, irrespective of the e-banking authorization.
- Persons with limited access only receive access to documents relating to those items for which they have the relevant e-banking authorization.

Access authorization is granted using the document "List of access authorizations for e-documents", which will be sent to you together with the contract documents.

# **Activation of the "e-documents" service**

Once we have received the signed contract documents, you can activate the "e-documents" service yourself with e-banking by going to the Mailbox tab and selecting E-documents. Next, select "Change delivery type" in the left-hand navigation menu.

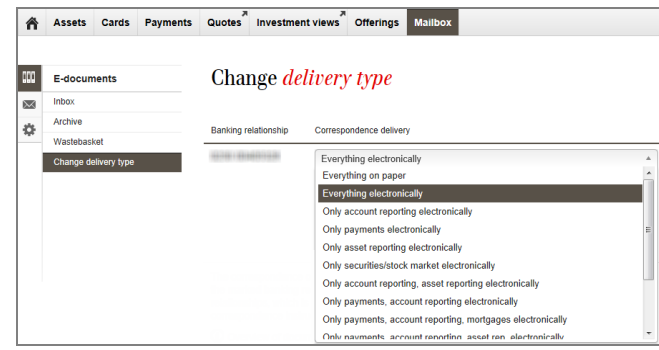

Here you can choose which documents you would like to switch to e-documents for every client number and mailing address. There are various options available: You can choose to switch all documents or just individual document categories.

If, for example, you require the account and asset reports in paper form as usual, but wish to receive all other banking documents electronically, simply select the option "Only payments, securities/stock market, mortgages electronically". For further details, please refer to the information sheet "Documents available for businesses".

Your selection will be activated as soon as you save the changes. Adjustments can also be carried out in this way. Please note that statutory archiving requirements must be observed.

# **Display and management of e-documents**

# **New documents in mailbox**

You will be notified whenever you receive new e-documents immediately after logging into e-banking. Click on the link to display the new e-documents.

Newly received e-documents can also be retrieved as follows: Select "E-documents" from the "Mailbox" tab and click on "Inbox".

#### **Searching and sorting**

You can use filter criteria to sort or search e-documents in the inbox.

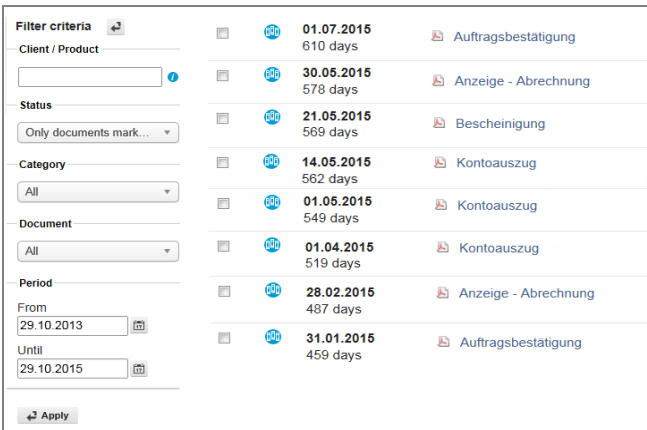

#### Client/product

You can sort e-documents by banking relationship or product.

# Status

The following filter criteria are available to you: "Only documents marked as unread", "Only documents marked as read" or "All" documents.

By default, "Only documents marked as unread" are displayed in the inbox after logging into e-banking. You can change this default setting as follows: In the navigation menu via "Settings" or by clicking on the  $\bullet$  symbol. In this way, you can make sure that the documents are sorted according to your requirements by default after logging into e-banking.

# Category

The following options are available: Payments, securities/stock market, mortgages, account reporting, statement of assets and "All" document categories.

#### Document

You can sort e-documents by document type, e.g. credit and debit notes.

# Period

Under "Period from – until", you can specify the period to be displayed.

# **Saving, printing and moving**

You can save the banking documents in your inbox locally on your computer or print them out. To do this, click on the respective document names. The document opens in PDF format. You can also download the documents in bulk (see the next section).

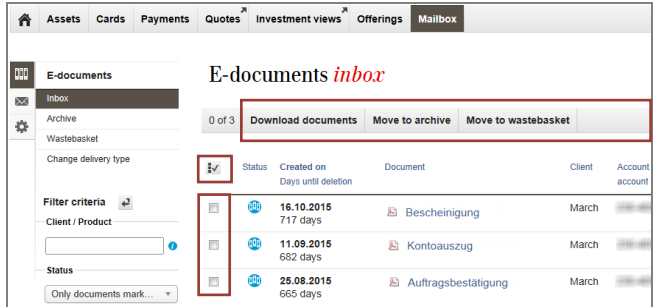

The "Move" function allows you to move the selected documents from e-documents to a folder or to the recycle bin, after which they are no longer displayed in the inbox.

The documents are available in e-banking for two years.

# **Bulk download**

Do you want to download all documents in your inbox in one go? Click on the  $\mathbb{I}$  symbol to highlight all documents in the inbox. By clicking on "Download documents", all highlighted documents will be made available in a single file (in zip format).

Tip: Do you want to print out several documents in one step? Highlight the documents you want to print out and save these locally on your computer. You can now print out the documents using the print function in Adobe Acrobat.

UBS Switzerland AG P.O. Box 8098 Zurich ubs.com/online

# **For all your questions**

Calls from within Switzerland: 0848 848 064

Calls from abroad: +41 848 848 064

This publication is intended for information only and is not intended as a recommendation, an offer or a solicitation of an offer. Before making a decision, you should obtain relevant professional advice. Please note that UBS reserves the right to alter its services, products or prices at any time without prior notice. Certain products and services are subject to legal restrictions and cannot be offered worldwide on an unrestricted basis. Reproduction in whole or part is prohibited without prior permission of UBS.<br>© UBS 2015. The key symbol and UBS are among the registered and unregistered trademarks of UBS. All r